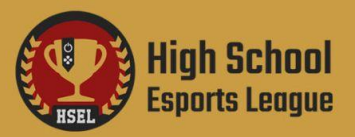

# **STREAMING 101:** GETTING STARTED

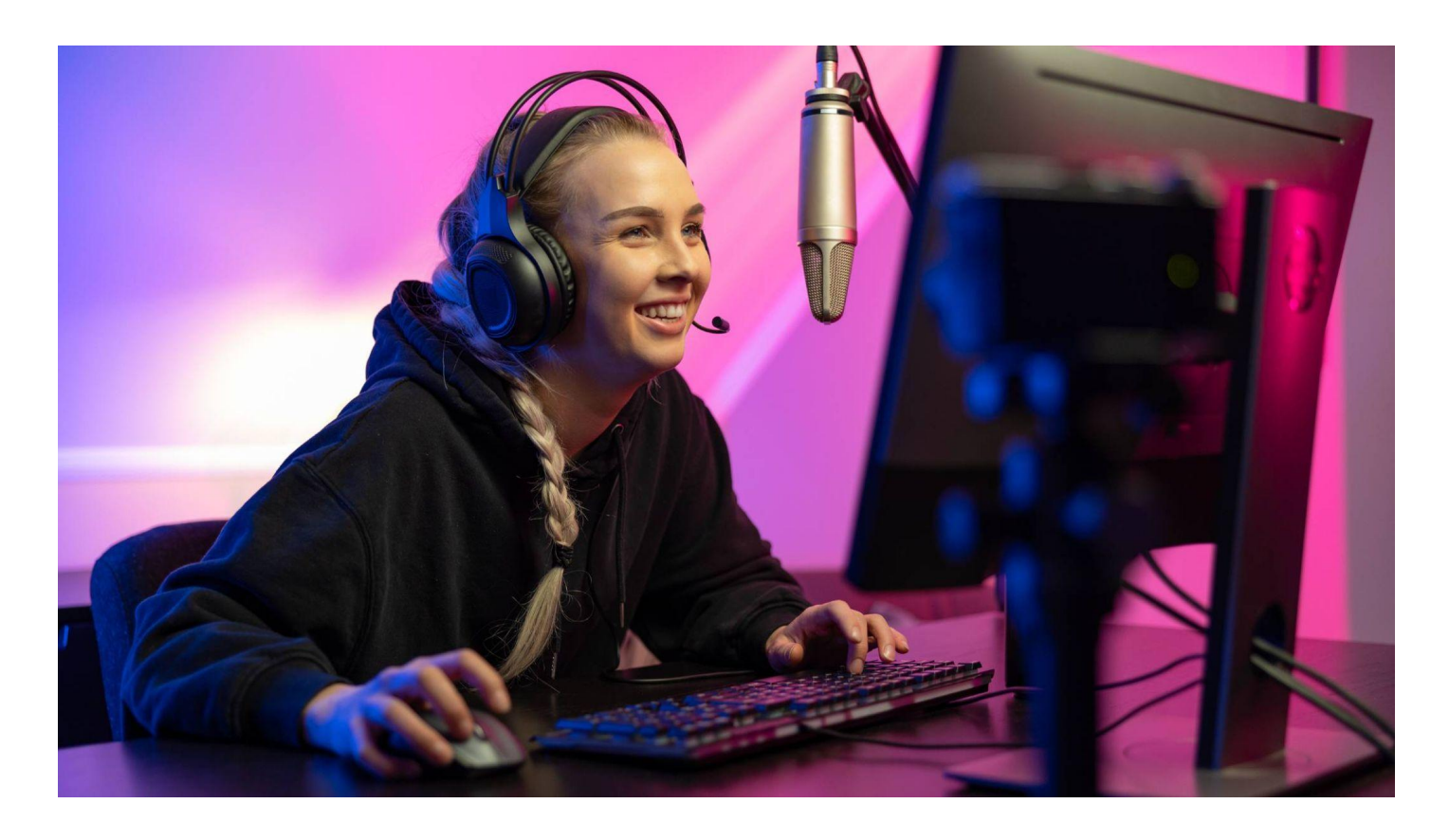

HSEL encourages players to stream their esports matches in order to ensure fair play, provide an engaging way for friends and family to watch, and a great way to get experience in content creation. In this guide we will outline some steps you'll want to take to ensure your stream aligns with our **[rules](https://help.highschoolesportsleague.com/hc/en-us/articles/360037089571-HSEL-General-Tournament-Rules)** for privacy and fair play. This guide will cover the best practices for setting up your stream, minimum hardware and software requirements, and proper behavior and etiquette.

## **Creating a Twitch Account**

● The first thing you'll need to do is ensure you have an account on twitch by signing up **[HERE](https://www.twitch.tv/signup)**. We suggest that it does not use your real name or personal information.

## **Streaming with Playstation and Xbox**

- To stream from Playstation: while playing a game, press the SHARE button on your DUALSHOCK wireless controller > Broadcast Gameplay and select a service.
- To stream from Xbox, download the Twitch App and select the "Broadcast" option at the top of the app.
- Streaming with Playstation and Xbox does not require any additional hardware or software.

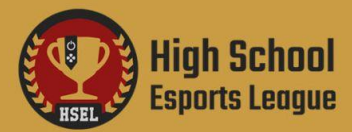

### **Streaming with Nintendo**

● If you stream from a Nintendo Switch you will need a standard (non lite) switch with dock, a PC, capture card (ideally **[elgato](https://www.elgato.com/en)**), as well as OBS and the software (if necessary) for your capture device. Once you have set up your capture card and connected it and your switch to your PC, you will then install OBS and follow the PC streaming directions listed below.

### **The steps to set up OBS and stream on PC are as follows:**

- **1.** Download and install OBS from **[www.obsproject.com](http://www.obsproject.com)** using the auto-configuration wizard.
- **2.** Once OBS is installed, check your audio settings in OBS by going to settings -> audio, OBS should capture the default microphone and audio device. If these are wrong, you can change them to the correct device. If the meters in the mixer section in the main window are moving, your audio devices are set correctly.
- **3.** Add a "source" to capture from the "sources" box at the bottom of the window by right clicking in the box or clicking the "+" If you're capturing a game, select game capture, if you're capturing something that isn't a game, like a Nintendo Switch through a capture card or a webcam, select "Window".
- **4.** Go to your "advanced settings" and set a 180 second stream delay. This is required for HSEL matches to prevent stream sniping.

Note: Double check that all your settings are how you want them in Settings -> Output. Then, just hit Start Recording or Start Streaming. We strongly encourage running a two to five minute recorded test for a few minutes to make sure that there are no issues, rather than just jumping in to your first stream or recording.

## **PC Streaming Hardware**

● In order to stream on PC you will need at minimum a quad core Ryzen 5 or Intel Core i5 processor, 16 GB of RAM, and a 4GB Nvidia graphics card (ideally an Nvidia 1650 or better). AMD GPUs are not recommended due to the lack of a hardware based video encoder for streaming.

## **Twitch Mobile App**

● In addition to the basic steps to stream on twitch, you may also want to use the Twitch mobile app to monitor your stream chat. You can also use the mobile app to ensure that your stream is displaying properly and to monitor your chat. It is important to make sure your chat is behaving politely and not engaging in toxic or inappropriate behavior or conversations.

#### **Behaviour and etiquette**

● Just as it is important to ensure that your chat behaves in a polite manner it is also important to make sure that you as the streamer behave with the utmost etiquette and respect for not only your viewers, but also your opponents. You will want to avoid swearing, rude language, and refrain from making disparaging remarks about other people. When you stream online you

**Contact:** success@highschoolesportsleague.com

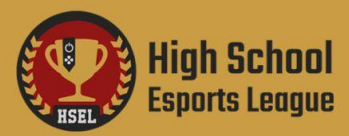

represent not only yourself but also your school and behaving in a professional and sportsmanlike manner is the best way to represent yourself, your school, and esports as a whole in a positive way.